**Epik Instructivo Defin de Esquemas Calificación**

**Universidad EAFIT**

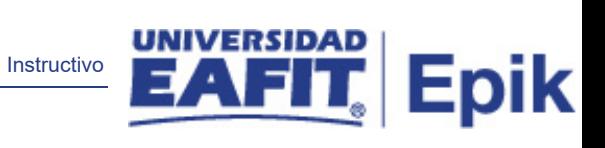

# Contenido

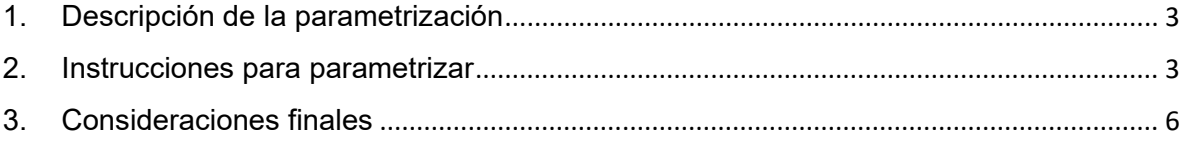

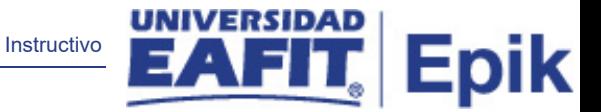

# <span id="page-2-0"></span>1. Descripción de la parametrización

Permite crear esquemas de calificación conformados por distintos componentes de calificación.

**Ruta de Parametrización:** *Definición de SACR > Definiciones Comunes > Sistema Gestión de Evaluación > Defin de Esquemas Calificación*

# <span id="page-2-1"></span>2. Instrucciones para parametrizar

**Periodicidad de parametrización:** la periodicidad de la parametrización de la Tabla de Exámenes se realizará a demanda y es institucional.

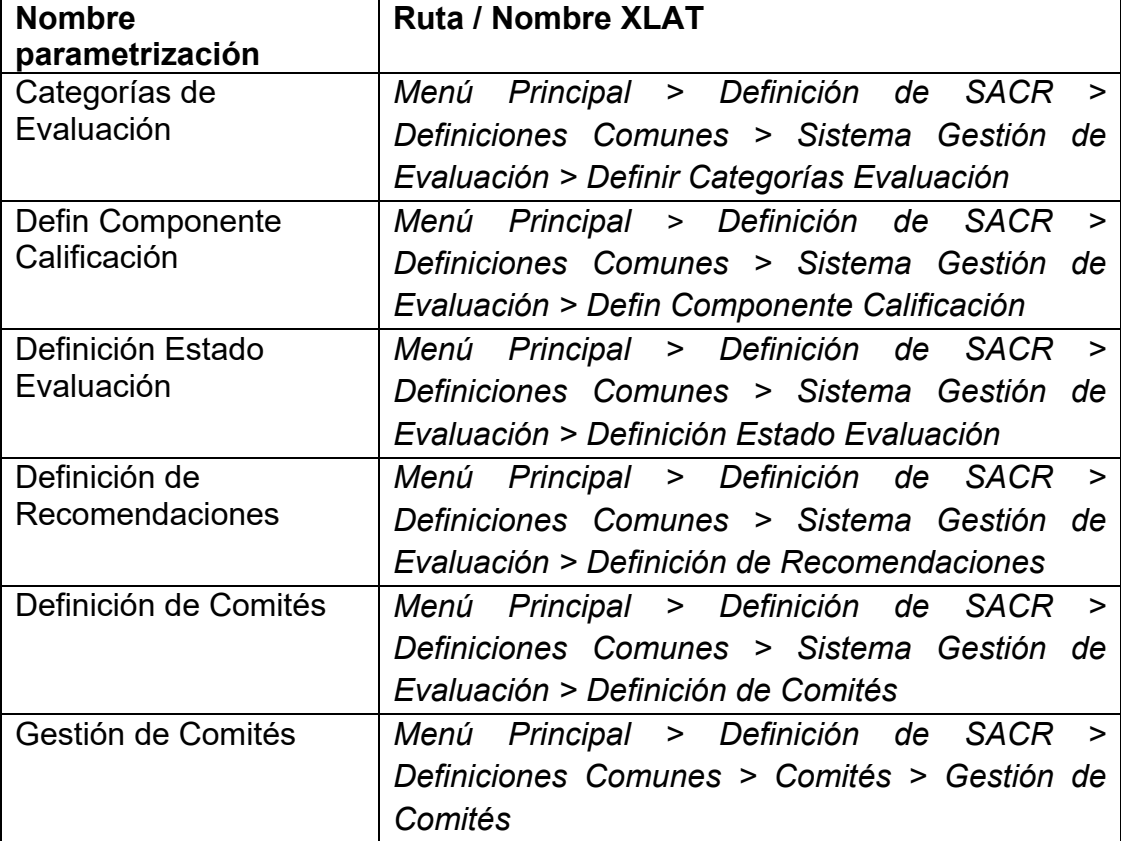

### **Insumos para la parametrización:**

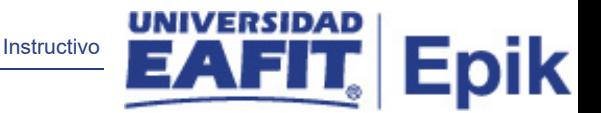

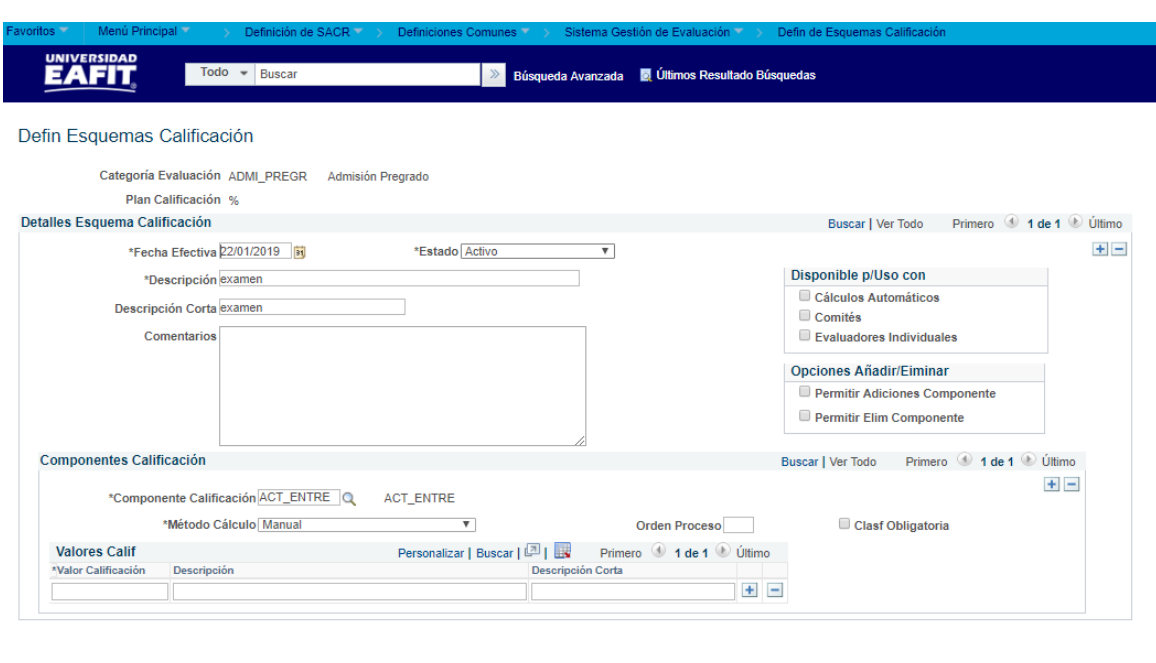

### **Descripción de campos que aplican en la parametrización:**

**B** Guardar **R** Volver a Buscar **C** Anterior en Lista | Giguiente en Lista | G Notificar | Añadir | 2 Actz/Visualizar | 7 Incluir Historial | Corregir Historial

*Imagen 1: Defin Esquemas Calificación*

De acuerdo a la *Imagen 1* se describen los siguientes campos:

**1. Categoría de Evaluación:** corresponde a el nombre del tipo de gestión de evaluación.

**2. Plan de Calificación:** es el tipo de evaluación que se aplicara a la Categoría de Evaluación.

#### **Sección Detalles Esquema Calificación**

**3. (\*) Fecha Efectiva:** fecha en la que empieza a regir la parametrización que se está dando, para la primera parametrización siempre se va a utilizar la fecha 01/01/1900, posterior a las actualizaciones se activa una fecha según corresponda.

DD-MM-AAAA\* Indica al sistema a partir de qué fecha se hace efectivo un registro o hasta cuando ya no lo es.

**4. (\*) Estado:** determina si la fecha efectiva se encuentra Activa (A) o Inactiva (I), a menos que haya un cambio en la parametrización este estado siempre estará en Activa.

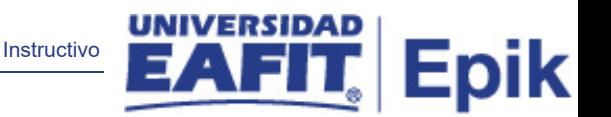

- En caso de que la parametrización se inactive, se deberá crear un nuevo registro para cambiar el estado.
- En caso de que la parametrización cambie, se agrega un nuevo registro con la fecha efectiva del día en que se realice el cambio.

**5. (\*) Descripción:** nombre del examen creado, este campo permite 30 caracteres.

**6. Descripción corta:** resumen de la descripción, lo ideal es que dé a entender el examen que se está creando, este campo permite 10 caracteres.

**7. Comentarios:** este campo se pueden relacionar comentarios relacionados con el examen que se está evaluado con el fin de que se tenga en cuenta algún concepto adicional, este campo permite 250 caracteres aproximadamente.

## **Disponible p/Uso con**

Aquí se relacionan quienes pueden intervenir en la calificación del examen parametrizado.

**8. (flag) Cálculos Automáticos:** no se usará este flag por lo tanto no se marca.

**9. (flag) Comités:** este flag se deberá tener en cuenta para los trabajos de grado donde interviene más de un evaluador.

**10. (flag) Evaluadores Individuales:** aplica para admisiones dado que para este se contempla un solo evaluador (Jefe o Coordinador de programa).

# **Opciones Añadir/Eliminar**

**11. (flag) Permitir Adiciones Componente:** este flag no aplicaría dado que el administrativo desde el componente de Gestión de Evaluación puede adicionar componentes y no se hace directamente desde este campo.

**12. (flag) Permitir Elim Componente:** este flag no aplicaría dado que el administrativo desde el componente de Gestión de Evaluación puede eliminar componentes y no se hace directamente desde este campo.

# **Sección Componentes Calificación**

**13. (\*) Componente Calificación:** permite crear y mantener los componentes de calificación que se pueden incluir en un esquema de calificación. Como por ejemplo la hoja de vida, la experiencia laboral, instituciones de procedencia entre otros. Y que son los que posterior en esta sección se calificaran de acuerdo a los valores que se parametricen.

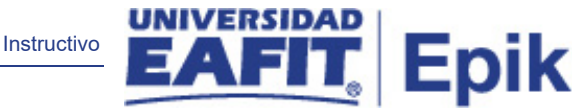

**14. Método Cálculo:** tiene dentro de su lista desplegable las opciones **Manual** o **Automático,** y estos valores son indiferentes para el sistema, el sistema no hace nada con dicho valor. Se sugiere dejar el valor de Automático.

**15. Orden Proceso:** Puedo relacionarlo si deseo algún orden especifico o si deseo que me salga el componente de primera, establece el orden dentro de la calificación, de no relacionarlo, el sistema pone los componentes en orden de manera aleatoria.

**16. (flag) Clasf Obligatoria:** se marca como o no obligatorio, pero es indiferente para el sistema.

**17. Valores Calif:** corresponde a los valores que se le darán al componente a evaluar, para ellos se establece dentro de la parametrización **\*Valor de Calificación,** la **Descripción** de la calificación y una **Descripción Corta,** de la calificación esta puede ser numérica o cualitativa ya de acuerdo a los pesos anteriormente parametrizados en la Gestión de Evaluaciones.

# <span id="page-5-0"></span>3. Consideraciones finales

*En la sección de Componentes Calificación se tienen flechas de desplazamiento donde se encuentran los componentes a evaluar y se van desplazando de acuerdo a lo que se haya parametrizado a evaluar dentro de la evaluación.*

*La tabla de Esquemas de Calificación, está contemplada para los Trabajos de Grado y para el proceso de admisión.*